# **Travel Signature**

Use this request to obtain a new travel signature on your DS-2019 form.

#### **When to Make This Request**

When you first arrived in the U.S. and completed your check-in, you received an electronic DS-2019 in OISS Connect for you to print and use for international travel. This new DS-2019 contains a travel signature from OISS\*, which is required for re-entry to the U.S. This signature is valid for one year, or for the duration of your DS-2019 form if your stay is less than one year.

Once your travel signature expires, you can request a new one by following the instructions on this page.

\*Only Yale-sponsored visas will have Yale OISS travel signatures. If your visa is sponsored by a third party, your travel signature will be obtained through your sponsor.

### **How to Make the Travel Signature Request in OISS Connect**

- 1. [Log into OISS Connect with your email address and password \(not NetID\)](https://oiss.yale.edu/immigration/j-1-scholars/applying-for-a-visa/getting-started-with-oiss-connect) [1]
- 2. Click on the Requests tab:

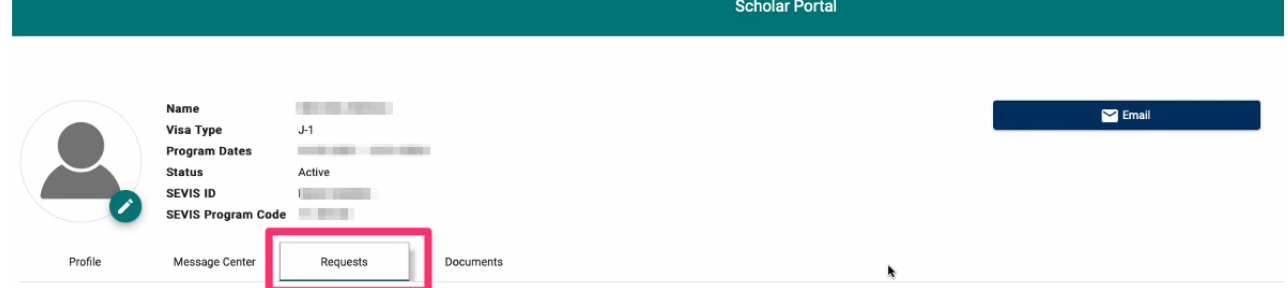

3. Click the **Travel Signature** button under 'Available Requests' at the bottom left:

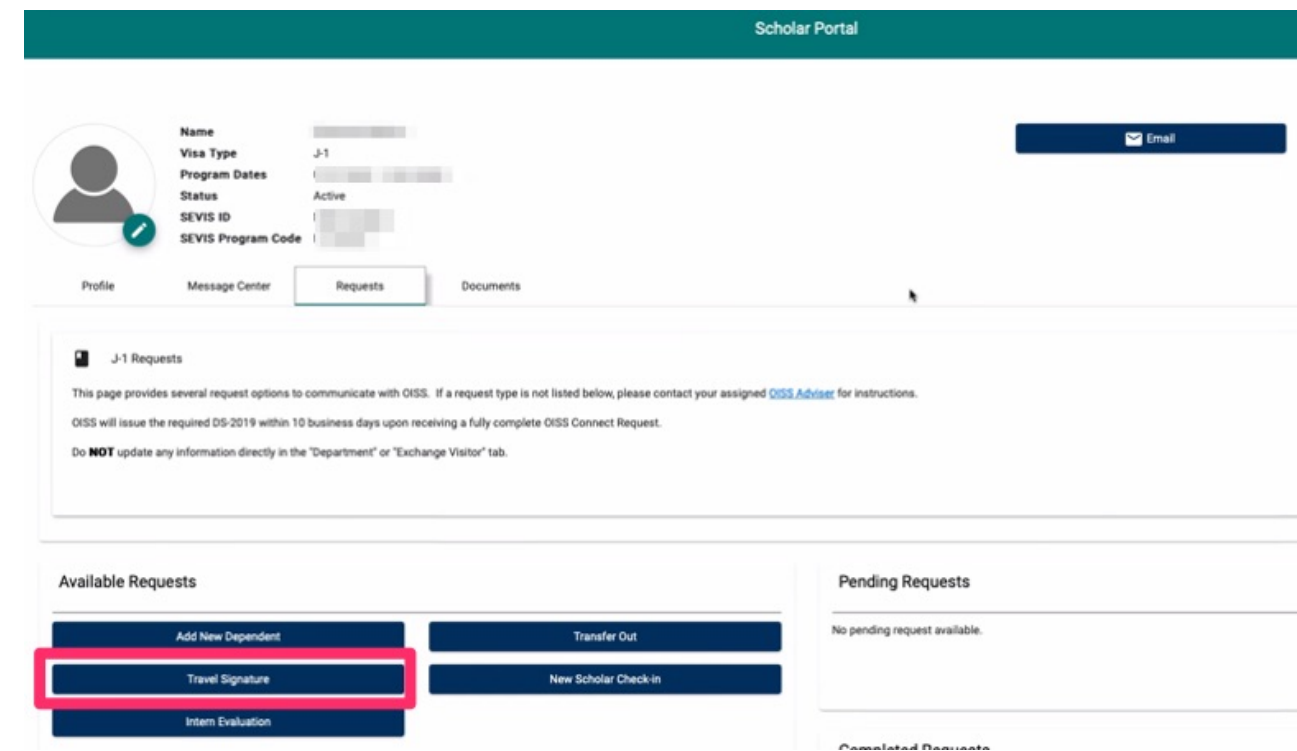

- 4. Fill out all required information:
	- Departure and Return Date: fill in the days you will be leaving and returning to the U.S.
	- How would you like to receive your new DS-2019?: Select 'Access electronic DS-2019 via OISS Connect'
	- U.S. Mailing Address: because you are selecting 'Access electronic DS-2019 via OISS Connect', leave this field blank
- 5. Click the **Create Request** button at the bottom of the window to complete the request.

### **Next Steps after Submitting this Request**

Your request should be processed within 3-4 business days. Once your request has been approved by OISS, you will receive a notification that an electronic copy of your new DS-2019 with the requested travel signature is available to download from your OISS Connect account. You can find it in the 'Documents' tab under 'Travel Signature'.

## **Need Help?**

If you have trouble completing this request, please email **Arlen Stabbe** [2].

**Source URL:**https://oiss.yale.edu/immigration/j-1-scholars/oiss-connect-requests/travel-signature

**Links**

[1] https://oiss.yale.edu/immigration/j-1-scholars/applying-for-a-visa/getting-started-with-oiss-connect [2] &#109:&#9 7;8#105;8#108;8#116;8#111;8#58;8#97;8#114;8#108;8#101;8#110;8#46;8#115;8#116;8#97;8#98;8#98;8#10 1; @ y a l e . e d u